# **4 способа защитить ребенка от «вредной» информации**

#### **1. Активируйте «родительский контроль»**

#### **(программы просты в установке и использовании)**

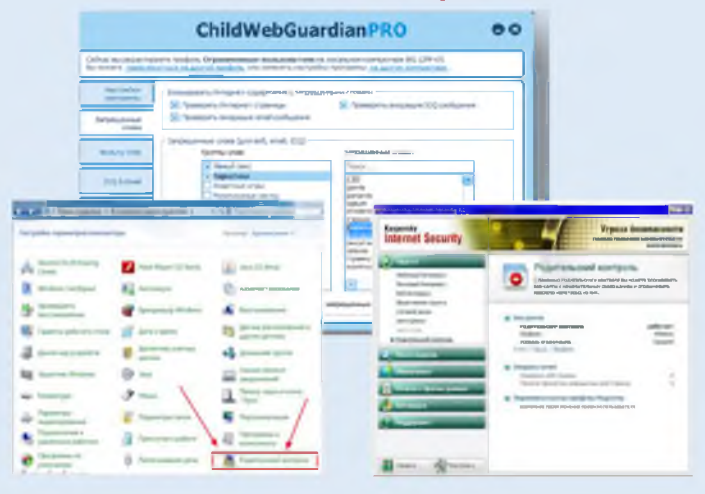

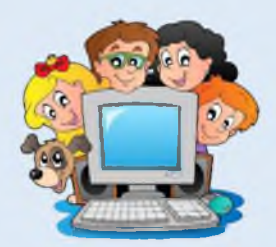

#### **2. Установите контентный фильтр (программы находятся в свободном доступе, имеется возможность блокировки социальных сетей)**

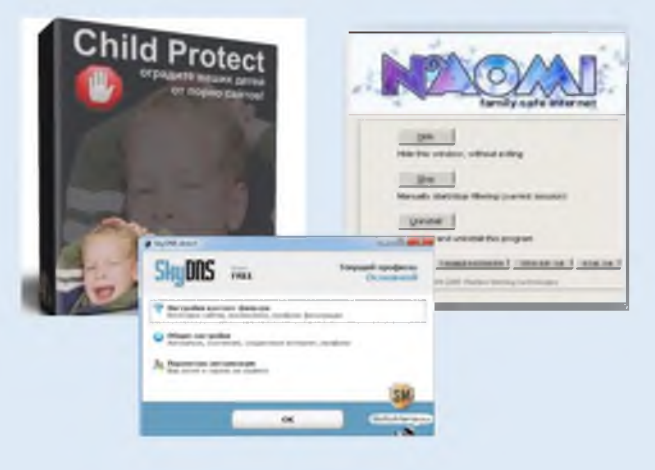

# **3. Настройте «семейный поиск» в браузере**

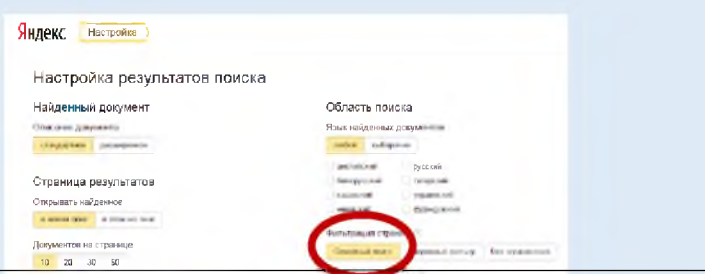

**Уделите детям больше своего внимания! Разорвите узы интернетзависимости - подарите ребенку свою любовь и общение**

# **4. Используйте «детский» браузер**

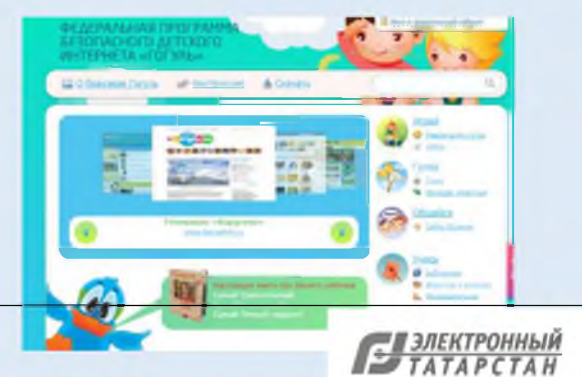

Пдаазьвать гранте: кие &ннэры н гзетинки **Документ создан в электронной форме. № 5332/18 от 05.06.2018. Исполнитель: Зинатуллин Р.Г. Страница 2 из 6. Страница создана: 05.06.2018 14:37**

#### **Информационная безопасность детей -**

состояние защищенности, при котором отсутствует риск, связанный с причинением информацией вреда их здоровью и (или) физическому, психическому, духовному, нравственному развитию детей

#### ^----------------------------------------------------------------N **Какая информация причиняет вред здоровью и развитию детей?** *(ст. 5 ФЗ от 29 декабря 2010 г. N 436-Ф3*

*"О защите детей от информации, причиняющей вред их здоровью и развитию")*

*S* Побуждающая к действиям, угрожающим жизнь/здоровью/ к самоубийству;

*S* Побуждающая к употреблению наркотиков/ алкоголя/ табака/ к азартным играм/ проституции/ бродяжничеству;

*S* Побуждающая к насилию/ жестокости;

*S* Побуждающая к отрицанию семейных ценностей;

 $\checkmark$  Содержащая нецензурную брань;

*S* Оправдывающая противоправное поведение;

*S* Порнографического характера.

### **Как защитить ребенка от «вредной» информации в Интернете?**

#### **Способ 1. Активируйте «Родительский контроль»**

Родительский контроль компьютера позволяет взрослым ограничивать контент, который смотрят и читают дети в интернете, а также время нахождения детей в интернете. В

случае, если программа обнаружит какоелибо непристойное содержимое сайта (порнография, насилие, ругательства, экстремистские материалы), то доступ к сайту будет немедленно заблокирован.

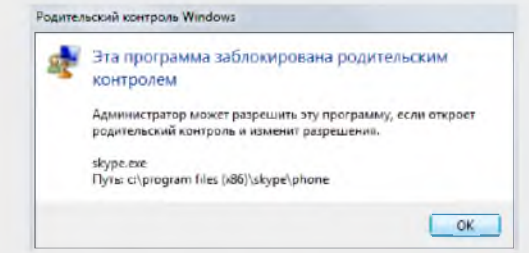

Родительский контроль можно активировать с помощью встроенных в Windows инструментов, либо скачать одну из доступных бесплатных программ. Для скачивания достаточно ввести название в поисковике и перейти на официальный сайт разработчиков данной программы.

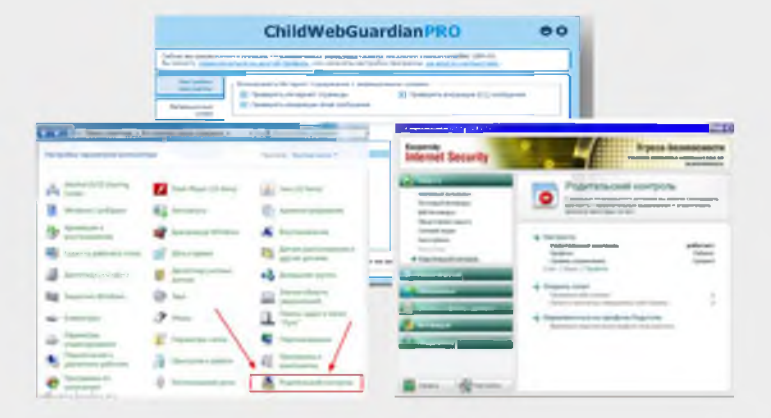

### **Способ 2. Установите контентный фильтр**

**Контент-фильтр** — устройство или программное обеспечение для фильтрации сайтов по их содержимому, не позволяющее получить доступ к определённым сайтам или

услугам сети Интернет. Средствами контентфильтрации доступа к сети Интернет являются аппаратно-программные или программные комплексы, обеспечивающие ограничение доступа к интернет-ресурсам, которые не предназначены для детей.

В настоящее время в Интернете в свободном доступе находится огромное количество программ для контентной фильтрации, работа многих из них незаметна для ребенка.

Программы блокируют содержимое, загружаемое из интернета, и запрещают доступ к различным порно-сайтам, а также к сайтам, содержащим насилие и пропаганду терроризма, азартные игры и т.д. Имеются программы, позволяющие блокировать доступ к социальным сетям.

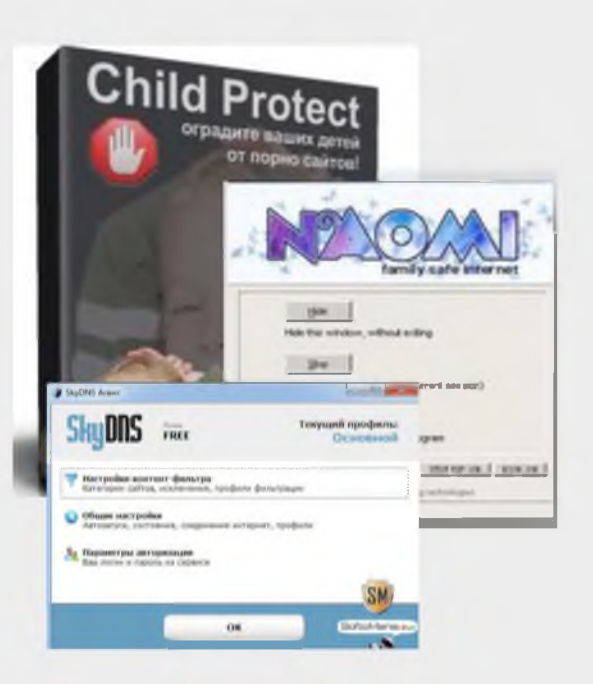

**Документ создан в электронной форме. № 5332/18 от 05.06.2018. Исполнитель: Зинатуллин Р.Г. Страница 3 из 6. Страница создана: 05.06.2018 14:37**

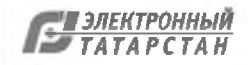

### **Способ 3. Настройте «семейный (безопасный) поиск» в браузере**

Безопасный поиск позволяет исключить из выдачи результатов сайты с материалами сексуального характера и изображения насилия.

1. Для настройки «семейного» поиска в «Яндекс» воспользуйтесь страницей «Яндекс. Настройка» и выберите один трех вариантов:

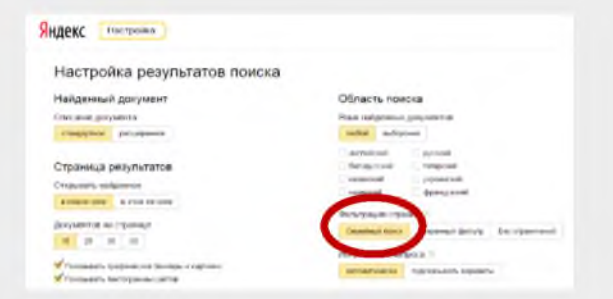

2. Если Вы используйте браузер Google Chrome воспользуйтесь расширением **Adult Blocker** (доступно бесплатно)

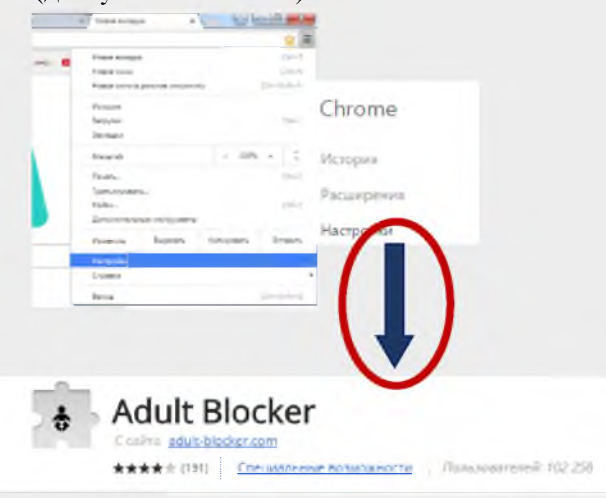

Аналогичные расширения имеются также в браузерах «Opera» и «Firefox».

**Способ 4. Используйте «детский» браузер**

Установка детского браузера позволит оставить ребенка наедине с компьютером не опасаясь за его безопасность.

**Детский браузер Го́гуль** — бесплатное расширение браузера Mozilla Firefox для родительского контроля и ограничения детей в сети от нежелательного контента. Для скачивания необходимо ввести название программы в поисковике.

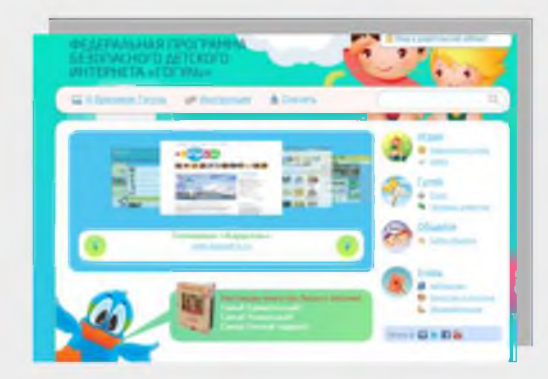

**Способ 5, но самый важный! Уделите детям больше своего внимания! Разорвите узы интернет-зависимости подарите ребенку свою любовь и общение**

#### ' N **Сообщите нам о фактах реализации продукции с «вредной» информацией для детей**

Наш адрес: Республика Татарстан, г. Казань, ул. Большая Красная, д.30 тел. (843)238-98 -54 адрес оф. сайта: [http://l 6.rospotrebnadzor.ru/](http://16.rospotrebnadzor.ru/) адрес оф. группы «ВКонтакте»: [https://vk. com/zpprpnrt](https://vk.com/zpprpnrt) e- mail[: org@16.rospotrebnadzor.ru](mailto:org@16.rospotrebnadzor.ru) Часы работы: ПН-ЧТ 09.00-18.00, ПТ 09.00-16.45 --------Перерыв с 12.00 до 12. 45-------------------------

# **УПРАВЛЕНИЕ РОСПОТРЕБНАДЗОРА ПО РЕСПУБЛИКЕ ТАТАРСТАН**

# **ПАМЯТКА ПОТРЕБИТЕЛЮ**

**5 СПОСОБОВ ЗАЩИТИТЬ РЕБЕНКА ОТ «ВРЕДНОЙ» ИНФОРМАЦИИ**

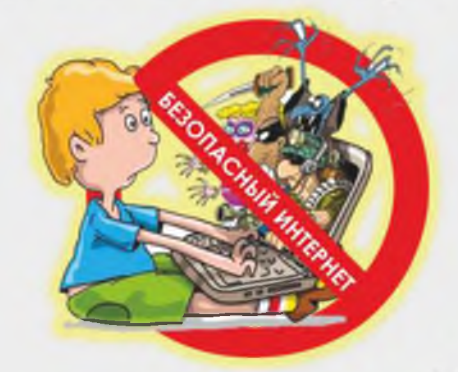

# **БЕЗОПАСНЫЙ ИНТЕРНЕТ - ДЕТЯМ**

Документ создан в электронной форме. № 5332/18 от 05.06.2018. Исполнитель: Зинатуллин Р.Г.<br>Страница 4 из 6. Страница создана: 05.06.2018 14:37<br>Страница 4 из 6. Страница создана: 05.06.2018 14:37

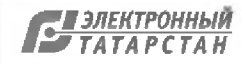

# Защитим детей от информации

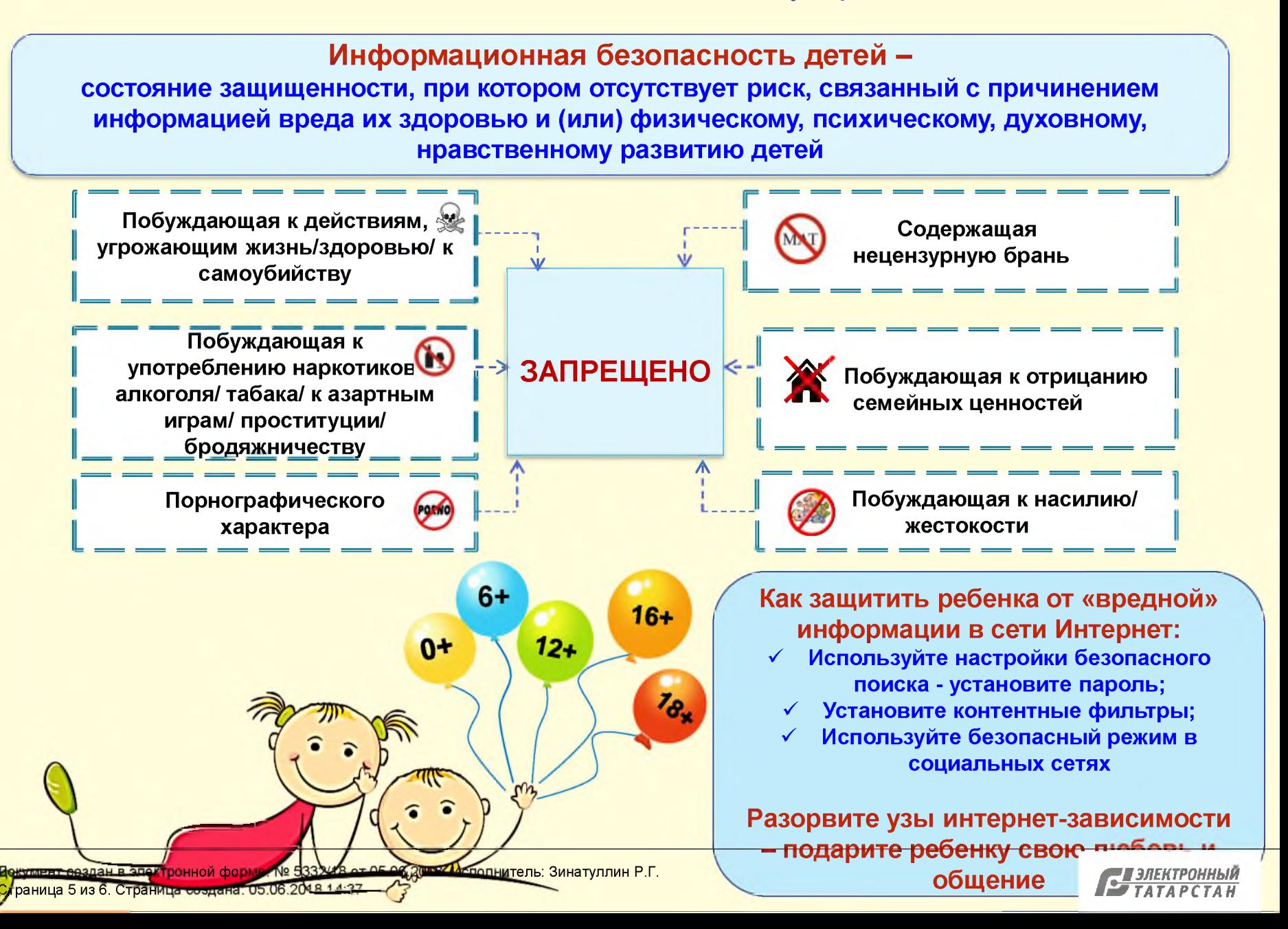